# Campaign builder - element statuses explained %

Goals, sequences, and sequence tools have statuses. By default, all campaign elements start in a **Draft** status. In order to publish these elements so that your contacts can be added and for the processes to run, the elements must be placed into a **Ready** status, and then published. This article will go over how to accomplish this.

## How to identify draft, ready, and published status

| Elements                                                                | Meaning                                                                                                    |
|-------------------------------------------------------------------------|----------------------------------------------------------------------------------------------------|
|                                                                         | A gray icons with a <b>Setup required</b> label are in <b>Draft</b> and would not be seen when the campaign is published.                                                                                                   |
| Ready  Web Form is ready but not published                              | Striped objects with a <b>Ready</b> label are ready to be published and would be seen when the campaign is published <b>Note</b> : A published campaign element can change back to striped if changes were made in element. |
| Published  Web Form is published and can be submitted by your cusofmers | Green objects with a <b>Publish</b> label the have already been published.                                                                                                    |

## Draft to Ready Slider

Some elements have a slider located at the top right that needs to be switched to Ready

#### Goals that have a slider

- Web form submitted
- Internal form submitted
- Landing page submitted

#### Sequence tools that have a slider

- Email
- Voice
- Letter
- Fax
- Apply Note
- Create Task
- Create Appointment
- Set Field Value
- Fulfillment List
- Create Order
- Send HTTP Post

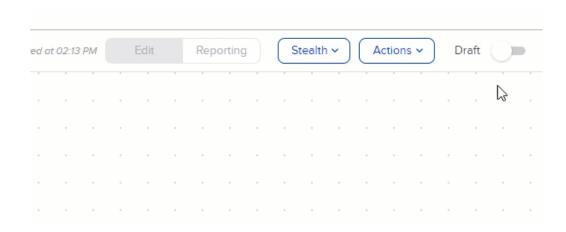

## Draft to Ready with no slider

Some elements only need to be configured and saved to be moved to a Ready status

### Goals that are configured and saved

- Tag applied
- Email Link clicked
- Email Opened
- Product purchased
- Opportunity Stage moved
- Web Page automation
- Quote status
- Lead Score achieved
- API
- WordPress Opt-In

Sequence that are configured and saved

- Delay Timer
- Date Timer
- Field Timer
- Apply/Remove Tag
- Assign an Owner
- Create Opportunity
- Apply Action Set